Xerox Document Centre

### $\frac{d}{d}$   $\frac{d}{d}$  September 3, 2002

# *PDL Reference Guide for the DC 240/255/265 ST/LP and DC 490/480/470/460 ST*

Tips

### **Accessing Extended Features**

### **Extended Features:**

- Accounting
- **Proof Print**
- **Staple**
- **Collation**
- **Duplex**
- **Cover Options**
- Media Source, Type, and Color
- **Media Size**
- **Quantity**
- **Delay Print**

#### **This document applies to these Xerox products:**

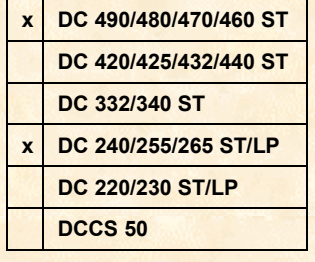

### **Overview**

This document contains information to help you access the extended features of a Document Centre in environments that do not have a custom driver. These include the following environments:

- Custom DOS packages
- Other platforms (including mainframes and minis)

**NOTE:** Some of the commands and syntax used in this document requires familiarity with either PostScript (PS) or Printer Command Language (PCL).

This document provides the Printer Description Language (PDL) commands and syntax for each feature. The following items are also included:

- A table that describes features supported by the Document Centre.
- A PostScript table that describes the PostScript features and syntax the Document Centre supports.
- A PCL table, that describes the PCL features and syntax the Document Centre supports.

This document is not intended to be a complete PS or PCL reference manual; use it as a guide for using the PS and PCL commands for the Document Centres.

Refer to these additional reference materials *PostScript Language Reference Manual*, 2nd Edition, ISBN 0-201-18127-4 and *PCL 5 Printer Language Technical Reference Manual*, Hewlett-Packard Manual Part Number 5021-0377.

### **Using this Guide**

- 1. Search the Feature Table to determine whether the feature you wish to use is supported.
- 2. Verify that the feature is supported by the platform. For example, the Document Centre must have the Finisher option installed to use stapling commands.
- 3. Follow across the table to find the syntax listed for the PDL examples shown. Read the Dependencies/Caveats section.

### **Print Features**

The Document Centre supports PostScript level 2 and 3 commands or PCL5e and PCL6 escape sequences that enable the features listed in the following table.

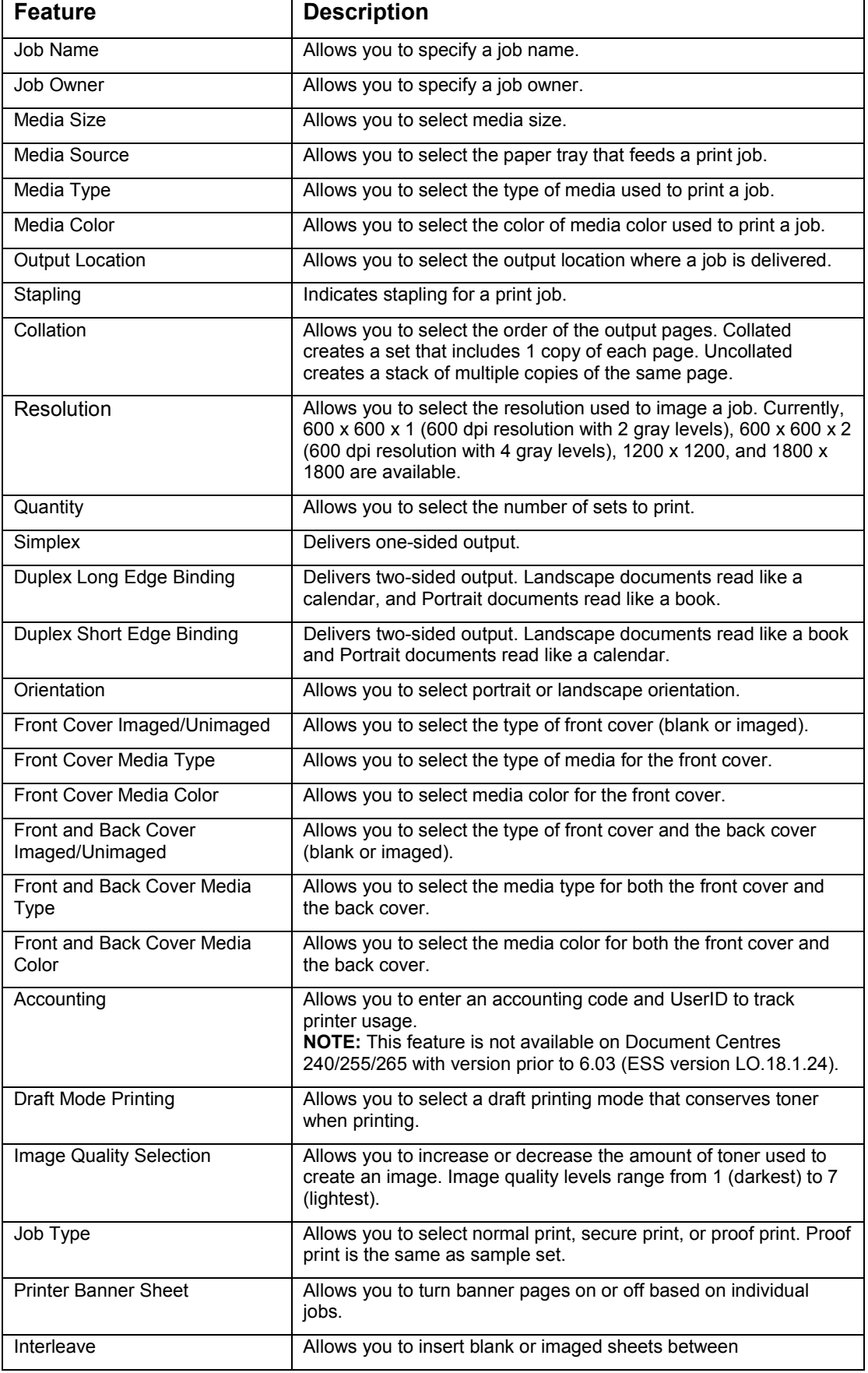

#### *dc02cc0272*

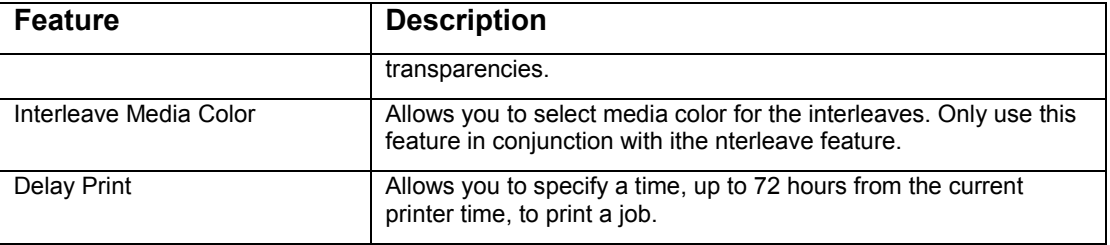

### **PostScript**

This section describes the PostScript commands required to access Document Centre features. This table lists each feature and the PostScript syntax used to enable the feature. Following this table are some examples of how to use these commands and PostScript file samples.

For more information about PostScript commands, refer to the *PostScript Language Reference Manual*, 2nd Edition, ISBN 0-201-18127-4.

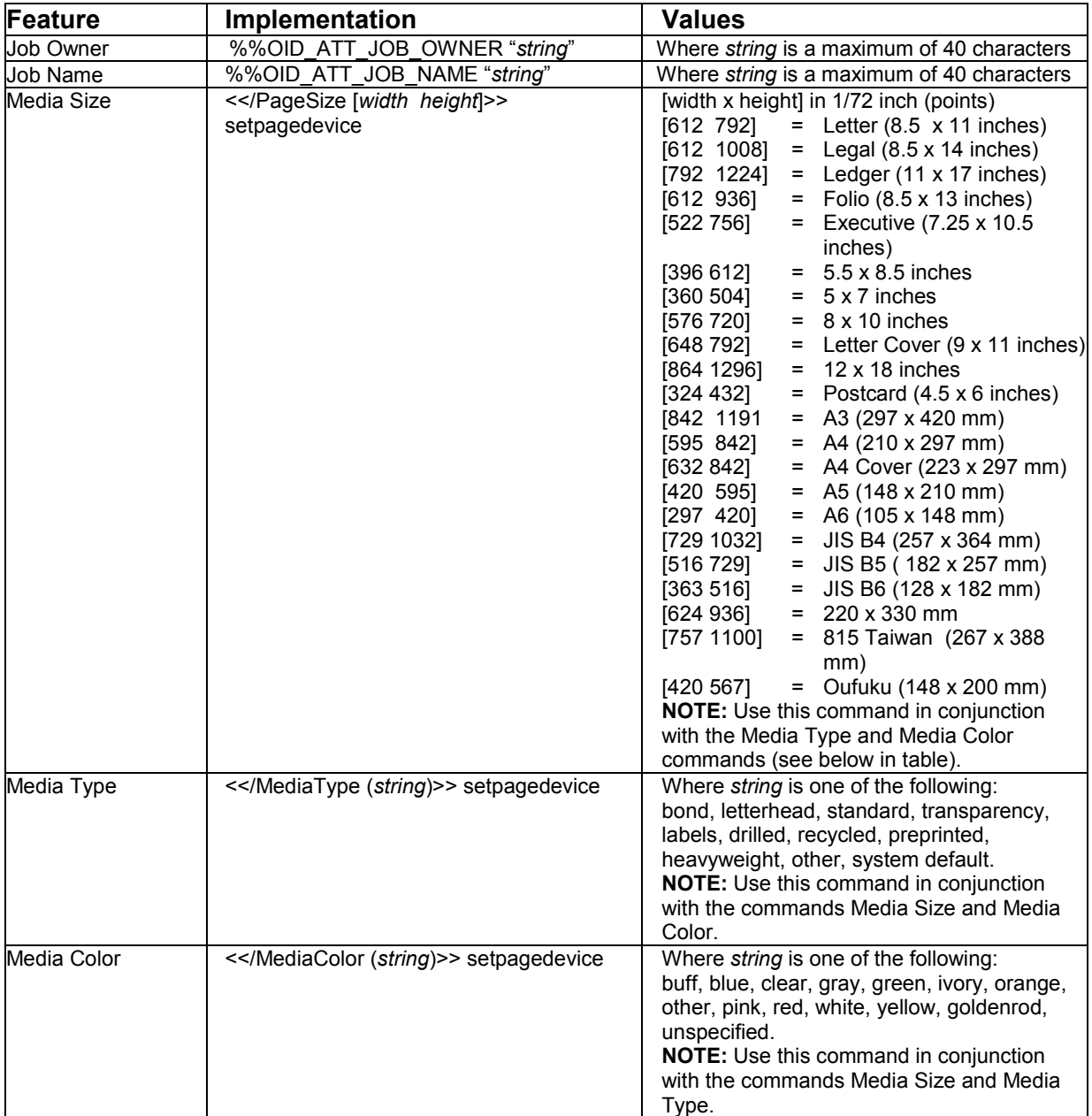

### **Print Features**

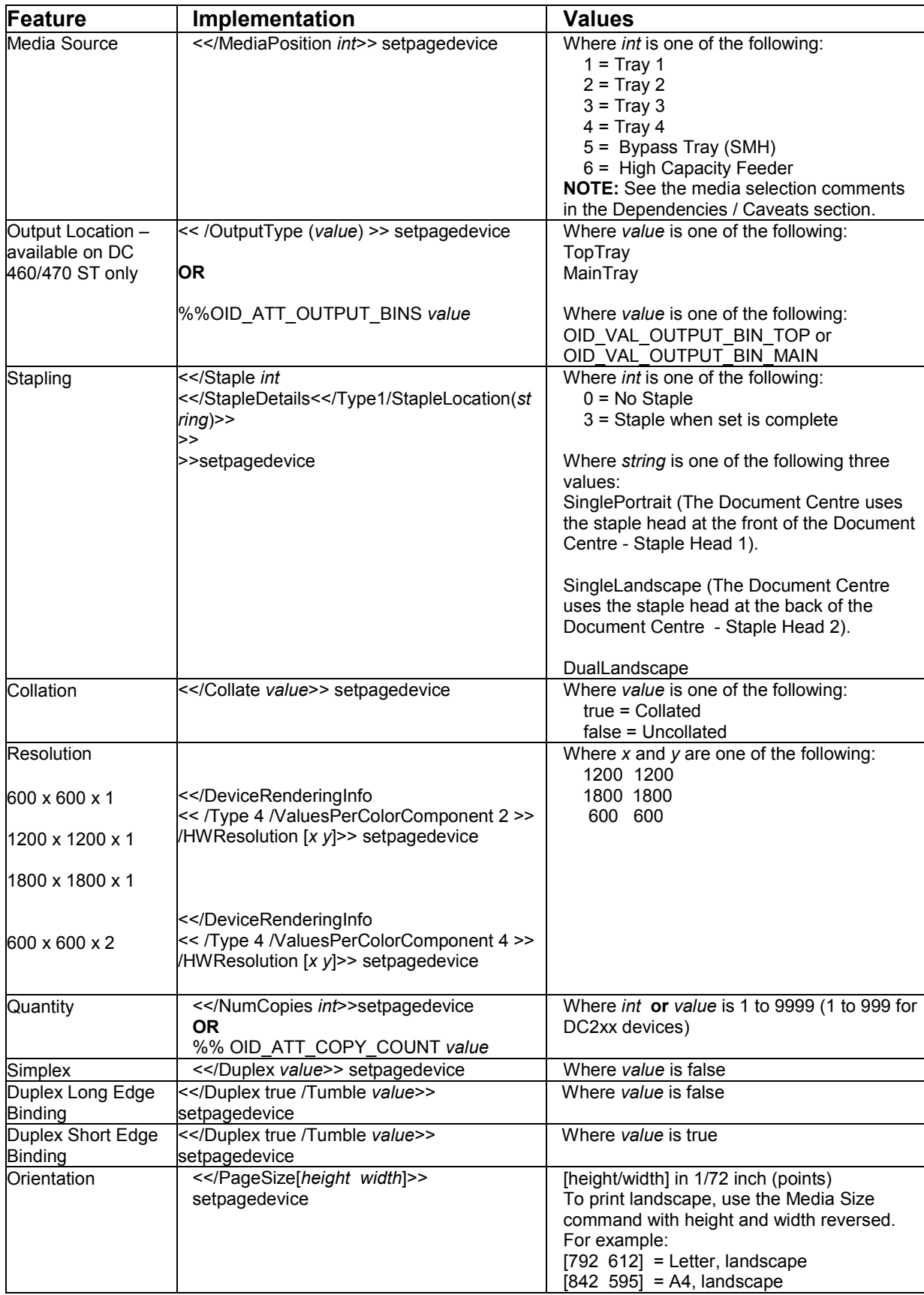

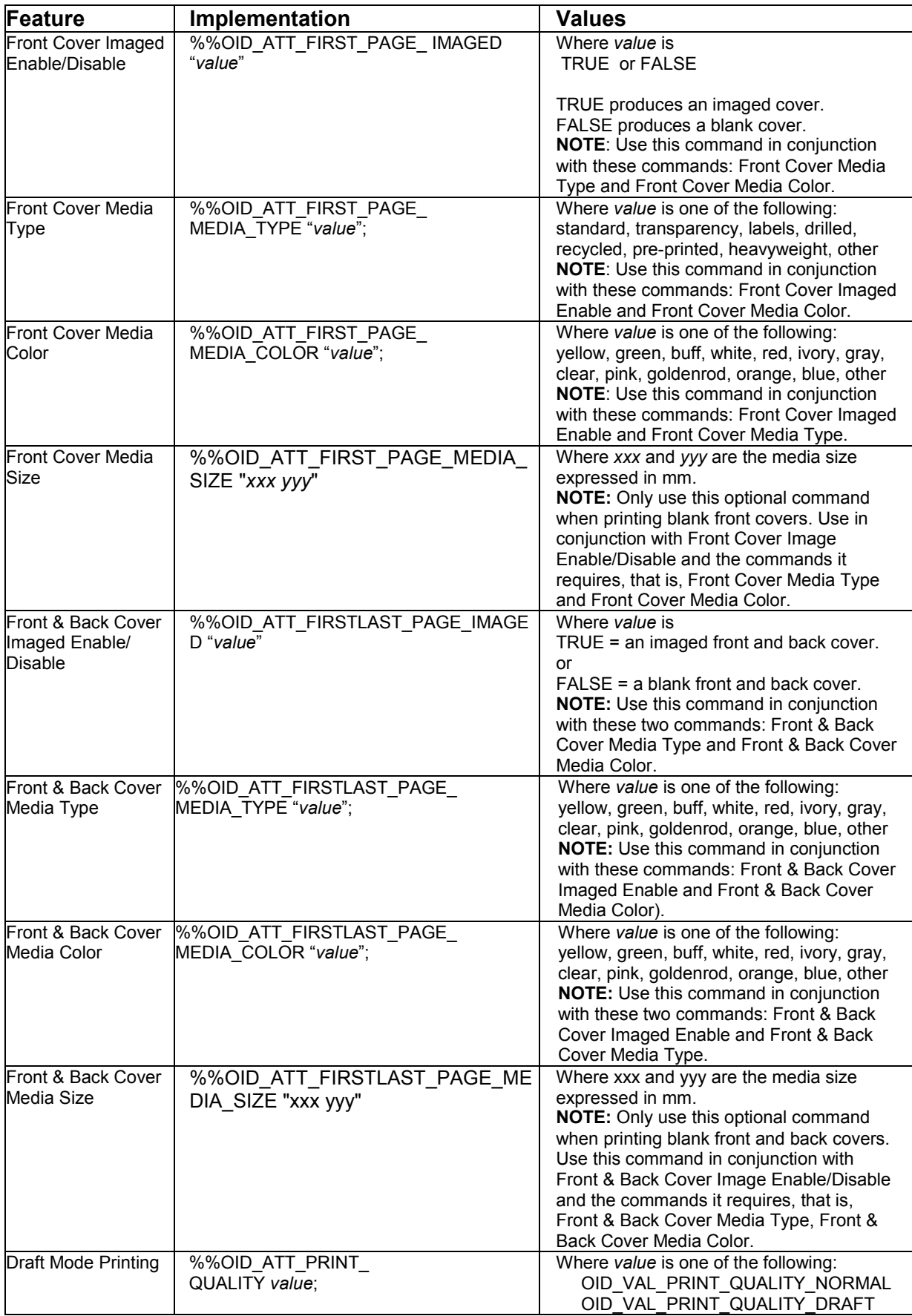

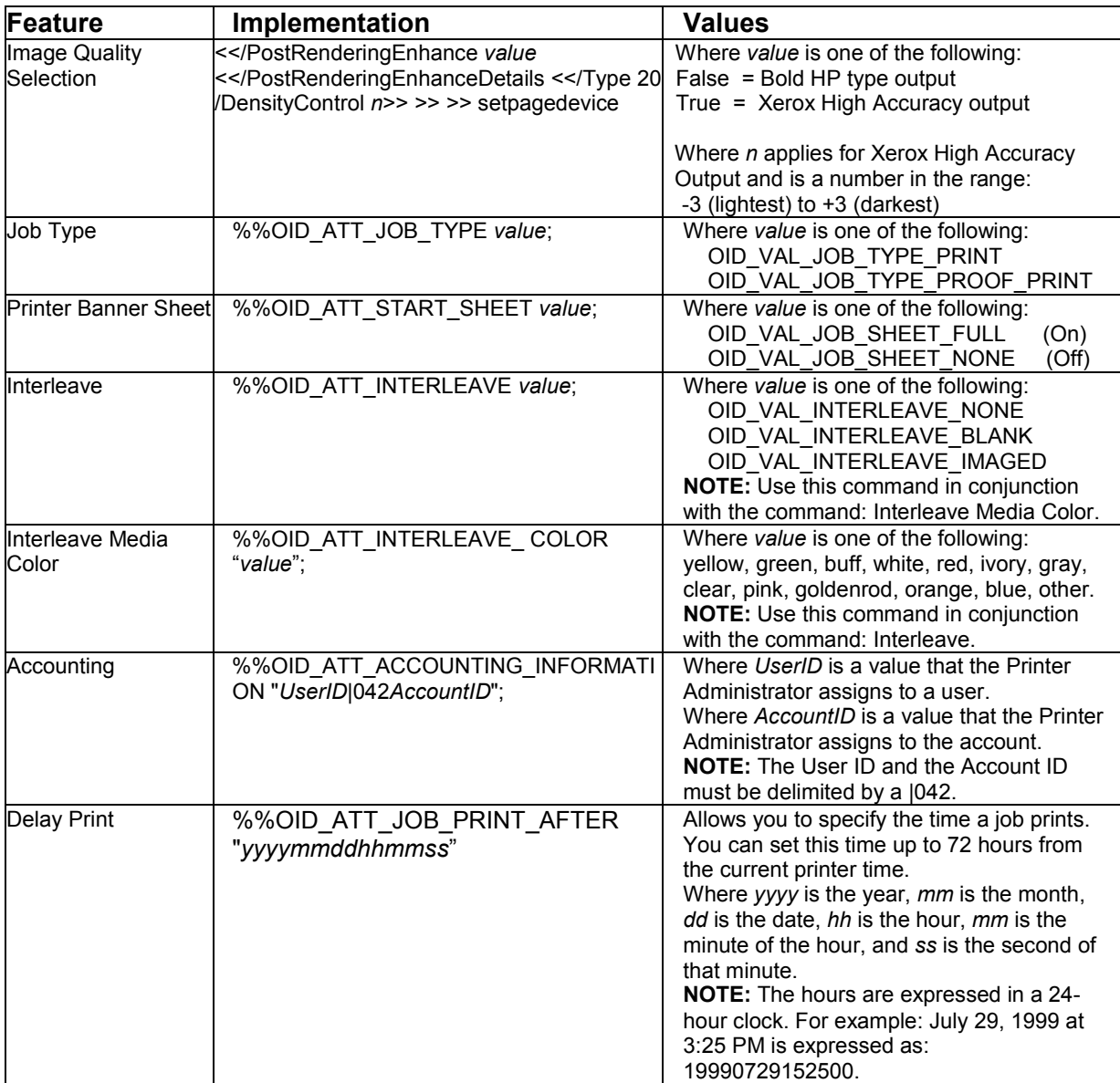

### **Euro Font**

#### **NOTE:**

**The DC 240/255/265 software levels L17.x do not have the ability to print the Euro glyph.**

The Euro character is provided in all standard Latin fonts (letter fonts such as Helvetica and Times) included in the Adobe PostScript 3 interpreter of the DC 240/255/265, software level L18.6 or higher, and the DC 490/480/470/460. Special fonts such as ZapfDingbats do not contain the Euro symbol and the Symbol font does. Although the Euro character's "glyph" is added to the PostScript fonts, standard font encoding (that is, the character set) does not include the character.

To access the Euro character's glyph directly, use the glyphshow command as shown in the following example:

%!PS-Adobe-3.0 /Times-Roman findfont 12 scalefont setfont 120 735 moveto (The price of this unit is: ) show /Euro glyphshow (200.00) show showpage

### **Basic PostScript Template**

This section illustrates a standard PostScript template that is used to access general print features as well as Document Centre product specific features. This template lists each feature and the syntax, both Postscript commands and DSC (Document Structuring Conventions) required to use these features.

### **Section 1 (Adobe Reference Command)**

%!PS

## **Section 2 (XRXbegin - Opening Comment Statement, Required)**

%% XRXbegin

### **Section 3 (OID Commands)**

%%OID\_ATT\_JOB\_OWNER "John Smith"; %%OID\_ATT\_JOB\_TYPE OID\_VAL\_JOB\_TYPE\_PRINT; %%OID\_ATT\_START\_SHEET OID\_VAL\_JOB\_SHEET\_NONE; %%OID\_ATT\_JOB\_NAME "Readme.txt"; %%OID\_ATT\_PRINT\_QUALITY OID\_VAL\_PRINT\_QUALITY\_DRAFT;

### **Section 4 (XRXend - Closing statement for Comment Section, Required)** %% XRXend

### **Section 5 (Options Such as Selecting Different Fonts, Simplex, Duplex, etc.)**

- << /PostRenderingEnhance false >> setpagedevice
	- << /Staple 0 >> setpagedevice
	- << /Jog 0 >> setpagedevice
	- << /ManualFeed false >> setpagedevice
	- << /MediaType (Drilled) >> setpagedevice
	- << /MediaColor (Ivory) >> setpagedevice
- << /DeviceRenderingInfo << /Type 4 /ValuesPerColorComponent 2 >>

/HWResolution [1200 1200] >> setpagedevice

- << /PageSize [792 1224] /ImagingBBox null >> setpagedevice
- << /Duplex true /Tumble false >> setpagedevice
- << /Collate false >> setpagedevice

### **Section 6 (Postscript Data Stream Inserted Here)**

[Postscript]

**Section 7 (EOF - Closing Statement for PostScript File, Required)** %%EOF

### **Note:**

- The print job specifies the following items:
- Job owner • Job name
- 11 x 17 paper size
- **Drilled**
- 
- **Ivory paper** • 1200 x 1200 **resolution**
- Staple off
- **Landscape**
- Sample set
- **Draft mode**
- Offset off
- Banner sheet off
- **Duplex long edge**
- One copy

The quotations in the Job Name and Job Owner lines are required.

### **Sample PostScript Headers**

**Example 1 Header for Simple Print**

%%OID\_ATT\_JOB\_OWNER "John Smith"

%%OID\_ATT\_JOB\_NAME "Print Job"

%%OID\_ATT\_COPY\_COUNT 1

#### **Note:**

The header for simple print specifies the Job Owner, Job Name, and one copy.

The quotations in the Job Owner and Job Name lines are required.

%!PS

%%XRXbegin

%%XRXend

**Note:** This is a proof print job header. This job requests 6 copies.

### **Example 2 Header for Proof Print**

%!PS %%XRXbegin %%OID\_ATT\_JOB\_TYPE OID\_VAL\_JOB\_TYPE\_PROOF\_PRINT %%OID\_ATT\_COPY\_COUNT 6 %%XRXend

#### **Note:**

This job header specifies the following items:

- 10 copies
- **Duplex**
- Collated
- **Stapled**
- Sent to the main tray
- Job name
- **Bold image quality**

**Note:** To use the staple and collate features, you must send the output to the stacker.

### **Example 3 Header for Finishing Options**

%!PS %%XRXbegin %%OID\_ATT\_JOB\_OWNER *"*John Smith*"* %%XRXend <</PageSize [612 792]>>setpagedevice <</OutputType (MainTray)>>setpagedevice <</Staple 3>>setpagedevice <</Duplex true /Tumble false>> setpagedevice <</PostRenderingEnhance true>>setpagedevice <</Collate true>>setpagedevice <</NumCopies 10>>setpagedevice

### **PostScript Feature Dependencies/Caveats**

- All %% commands (DSC comments) must be in the first 4096 bytes of the job.
- When you use duplicate commands, the last command takes precedence. Since the setpagedevice commands are normally after the %% commands (DSC comments), the setpagedevice normally takes precedence.
- The Document Centre supports PostScript resolutions up to and including 1800 x 1800. Some PostScript jobs may not print if you use this resolution. If this occurs, print the same job at a lower resolution.
- Do not duplex any job with media smaller than A6  $(5.8 \times 8.3 \text{ in. or } 105 \times 148 \text{ mm})$ .
- Do not duplex any transparency or label jobs.
- To use the duplex front and back imaged covers option most effectively, remember these items when you prepare the contents of the print file:
	- The Document Centre uses the contents of the first two and last two pages of the file as the front cover, inside front cover, back cover, and inside back cover.
	- The remaining pages print on the document body media type and color.
	- − If a print file contains an odd number of pages, the Document Centre leaves the last body page (that is, the page adjacent to the inside back cover) blank.
- When using the Blank Front or the Blank Front and Back Cover command, the Cover Media Size command is optional. If the Cover Media Size command is not in the PDL, the printer uses the media size the document body.
- Use one of the following methods to specify media selection:
	- $\triangleright$  Describe the media size, color, and type attributes and allow the device to select the correct source tray. If you describe the media, leave source tray information out of the request or set to Auto. Otherwise, the tray selection defeats the auto tray selection capabilities of the device.
	- $\triangleright$  Indicate the media feed tray the device should use. In doing so, you allow the device to select media feed trays based on the paper type defined by SYSTEM DEFAULT, unless specified otherwise. This method prevents inadvertent use of special paper types. To override a paper type definition, include a paper type specification of UNSPECIFIED in the job.

### **PCL**

This section describes the PCL commands required for specific features. This table lists each feature and the PCL syntax required to use the feature. Following this table are examples of how to use these commands and what the PCL file looks like.

Refer to these reference materials: *PCL 5 Printer Language Technical Reference Manual*, Hewlett-Packard Manual Part Number 5021-0377.

**NOTE:** Throughout this document, <esc> refers to the escape key. When you see <esc>, substitute the escape character appropriate for your environment.

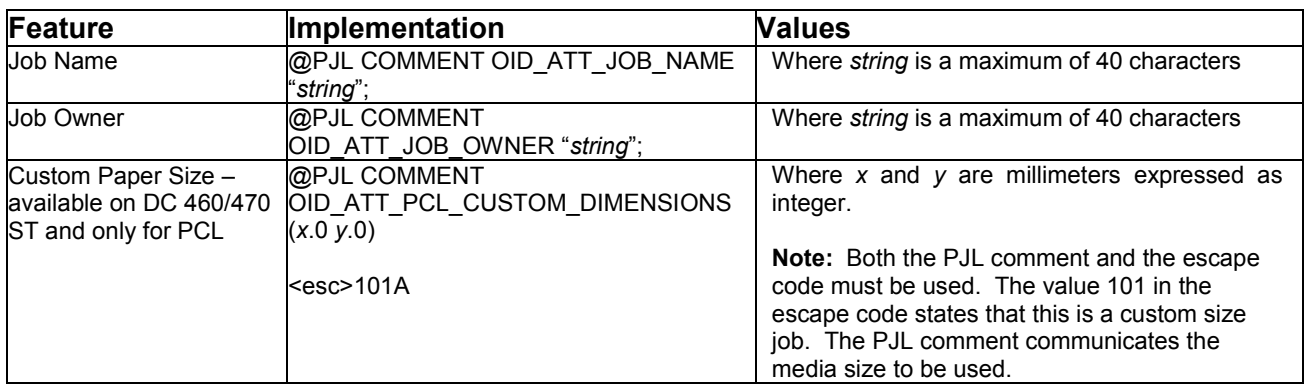

### **PCL Print Features**

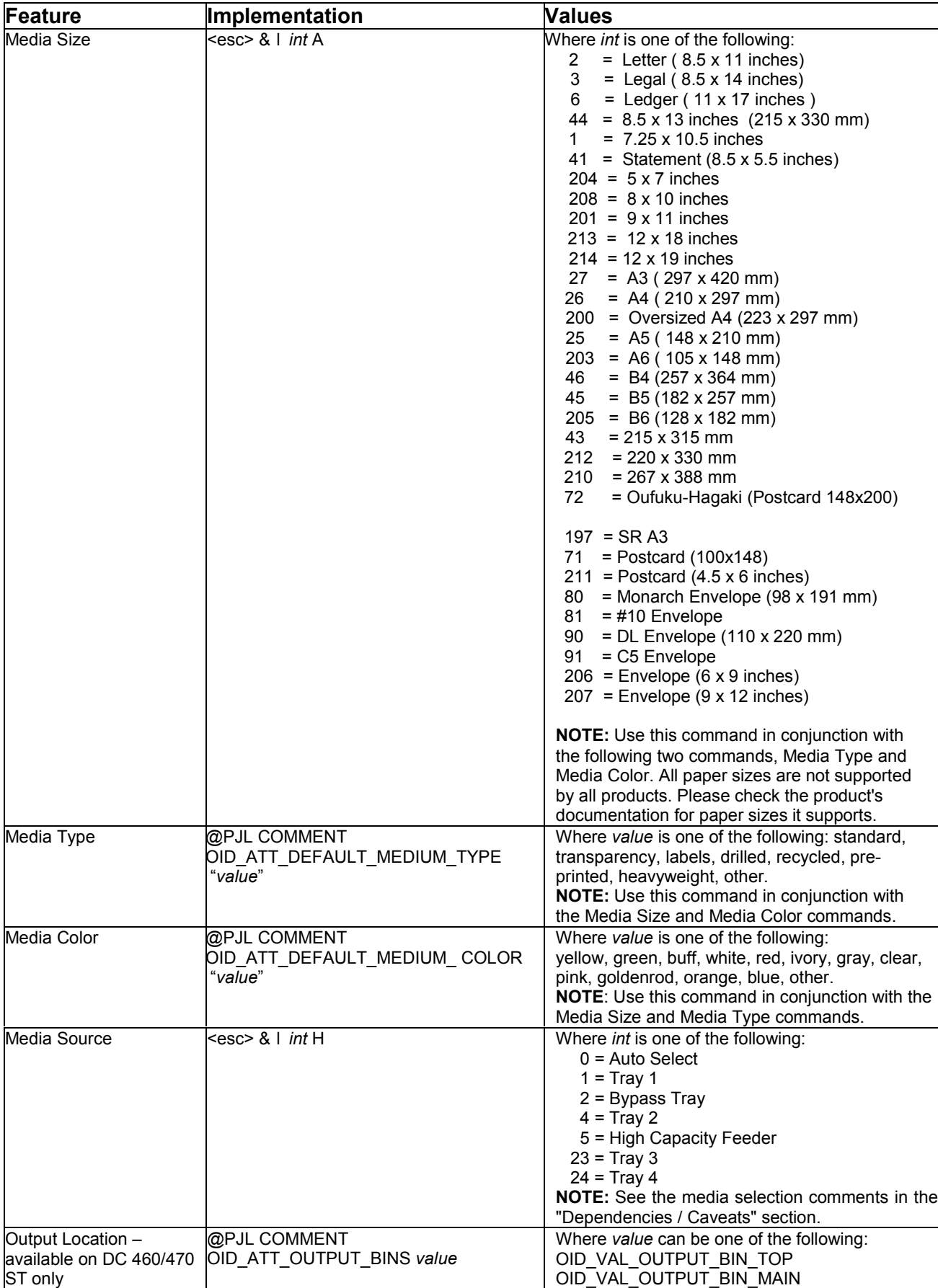

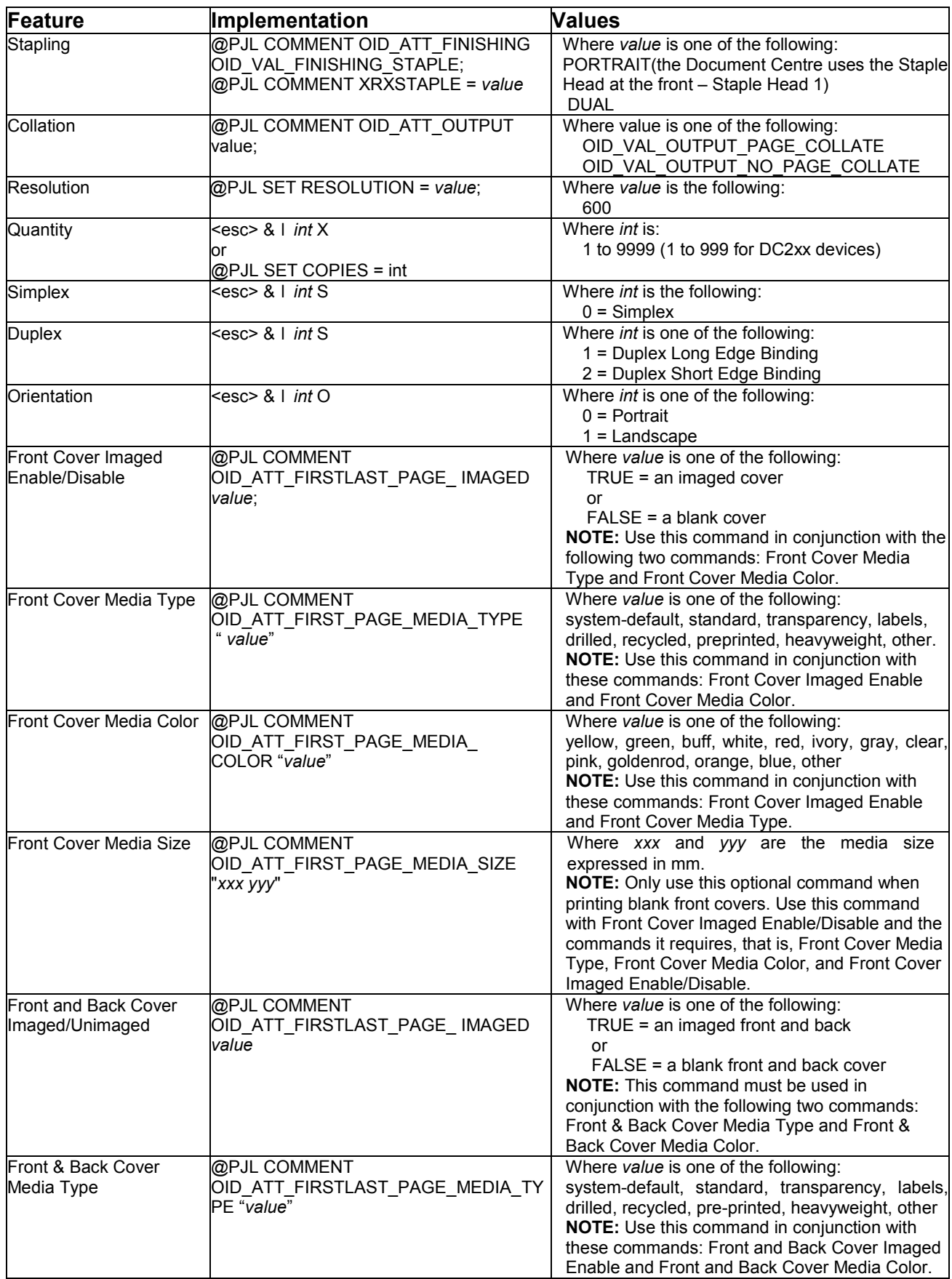

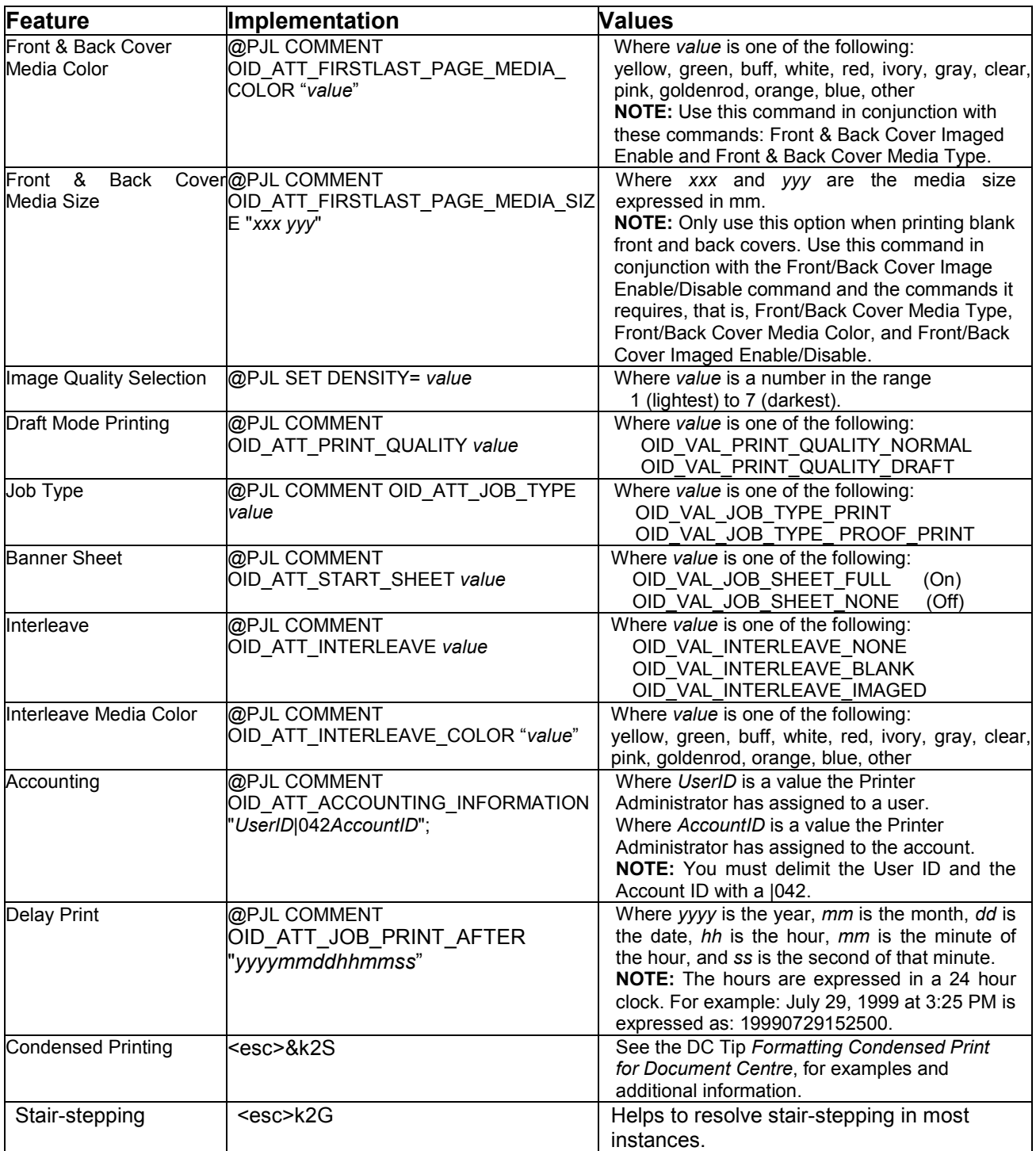

### **Euro Font**

For the DC 240/255/265 software level L18.6 or higher and DC 490/480/470/460 the Euro character is provided in all of the standard Latin in the following PCL symbol sets:

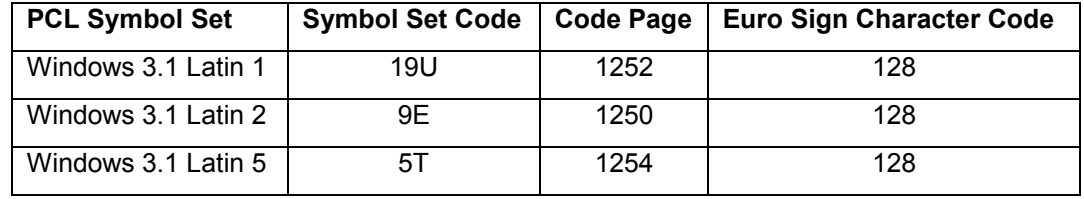

You can select these symbol sets as default from the Document Centre Web client and the local user interface. The Euro character is not supported using other symbol sets including "Win 3.0 Latin 1" (9U) or "ISO-Latin-9" (9N) symbol sets.

The following example illustrates how to print the Euro character using PCL. It selects the "Antique Olive" font, 12 point size and the "Windows 3.1 Latin 1" symbol set.

<esc>%12345X <esc>(19U<esc>(s1p12v0s0b4168T The price of this unit is: €100.00 <esc>%12345X

The DC 240/255/265 software levels L17.x do not have the ability to print the Euro character.

### **Basic PCL Template**

This section illustrates a standard PCL template used to access general print features as well as Document Centre product specific features. This template lists each feature and the syntax, both PCL commands and PJL, to use them. The next section of this document contains other examples using these commands.

### **Section 1 (Opening Command, Required for all files)**

<ESC>%-12345X@PJL JOB

### the following items:

This print job specifies

• Job owner

**Note:**

- Job name
- 11 x 17 paper size
- **Heavyweight**
- **Green paper**
- 1 staple
- Sample set
- **Draft mode**

**Note:** The quotations in the Job Name and Job Owner lines are required.

### **Section 2 (PJL Set Commands)**

- @PJL SET RESOLUTION=600
- @PJL SET COPIES=1
- @PJL SET DENSITY=4
- @PJL SET JOBOFFSET=ON

### **Section 3 (XRXbegin – Opening Comment Statement, Required)**

@PJL COMMENT XRXbegin

### **Section 4 (PJL Comments)**

@PJL COMMENT OID\_ATT\_JOB\_NAME "Readme.txt"; @PJL COMMENT OID\_ATT\_START\_SHEET OID\_VAL\_JOB\_SHEET\_NONE; @PJL COMMENT OID\_ATT\_JOB\_OWNER "John Smith"; @PJL COMMENT OID\_ATT\_JOB\_TYPE OID\_VAL\_JOB\_TYPE\_PRINT; @PJL COMMENT OID\_ATT\_DEFAULT\_MEDIUM\_TYPE "Cardstock"; @PJL COMMENT OID\_ATT\_DEFAULT\_MEDIUM\_COLOUR "Green"; @PJL COMMENT OID\_ATT\_PRINT\_QUALITY OID\_VAL\_PRINT\_QUALITY\_DRAFT; @PJL COMMENT OID\_ATT\_FINISHING OID\_VAL\_FINISHING\_STAPLE; @PJL COMMENT XRXSTAPLE=PORTRAIT; "6.15.0.128.95.124.157.20.0.1.11.4";

### **Section 5 (XRXend - Closing Statement for Comment Section, Required)**

@PJL COMMENT XRXend

### **Section 6 (PCL Code used to invoke PCL Language)**

@PJL ENTER LANGUAGE=PCL

### **Section 7 (PCL Data Stream or ASCII Document inserted here for Options such as Selecting Different Fonts, Simplex, Duplex, etc.)**

[Document or Text to be printed out inserted here]

\_%1BINWU0PW0,0PW0,1UL1,60,40UL2,12.5,12.5,12.5,12.5,12.5,12.5,12.5,12.5UL3,40,25, 10,25UL4,35,15,10,15,10,15LT0,10,1LTLA1,4,2,1SP1TR0CF2\_%1A\_&l1X\_&l1S\_&l0H\_&l0o 6a4d1E\_\*t600R\_\*v1onT\_\*rF\_\*c7181x4609Y\_\*p162x555Y\_\*cT\_\*pxY\_%1BIP0,0,1016,1016 SC0,600,0,600;\_%1A\_\*v1O\_\*v1T\_%0BFT10,0;\_%0A\_\*p544x855Y\_\*c2160a3200b1P\_(19U \_(s4099t0b0s20.00h0P\_\*vT\_%0BFT;\_%0A\_\*p544x883Y

**Section 8 (Closing Command , Required at end of Document)**

<ESC>%-12345X

### **Sample PCL Headers**

#### **Note:**

This is a simple print job header specifying the Job Owner and Job Name and one copy.

The quotations in the Job Owner and Job Name lines are

#### **Note:**

This is a proof print job header that requests 6 copies.

#### **Note:**

This is a proof print job header requesting the staple option. You must send the job to the stacker using the native PCL command.

### **Example 1 Header for Simple Print**

<ESC>%-12345X@PJL JOB @PJL SET COPIES= 1 @PJL COMMENT XRXbegin @PJL COMMENT OID\_ATT\_JOB\_OWNER "John Smith"; @PJL COMMENT OID\_ATT\_JOB\_NAME "Print Job"; @PJL COMMENT XRXend [Insert document or text to be printed here] <ESC>%-12345X

### **Example 2 Header for Proof Print**

<ESC>%-12345X@PJL JOB @PJL SET COPIES= 6 @PJL COMMENT XRXbegin @PJL COMMENT OID\_ATT\_JOB\_TYPE OID\_VAL\_JOB\_TYPE\_ PROOF\_PRINT @PJL COMMENT XRXend [Insert document or text to be printed here] <ESC>%-12345X

### **Example 3 Header for Finishing Options**

<ESC>%-12345X@PJL JOB @PJL COMMENT XRXbegin @PJL COMMENT OID ATT JOB OWNER "John Smith" @PJL COMMENT OID\_ATT\_JOB\_TYPE OID\_VAL\_JOB\_TYPE\_PROOF\_PRINT; @PJL COMMENT OID\_ATT\_FINISHING OID\_VAL\_FINISHING\_STAPLE; @PJL COMMENT XRXSTAPLE=PORTRAIT; @PJL COMMENT XRXend <ESC>\027&l2G [Insert document or text to be printed here] <ESC>%-12345X

### **PCL Feature Dependencies/Caveats**

- All PJL commands must be in the first 4096 bytes of the job.
- To combine printer escape commands (not including PJL commands):
	- $\triangleright$  The first two characters after the <esc> MUST be the same.
	- $\triangleright$  All alpha characters MUST be lowercase, except the final terminating character.
	- $\triangleright$  The commands are read left to right. Combine commands in the order you wish them to execute.

For example, combine print 5 copies (<ESC>&l5X) and use letter size (<ESC>&l2A) as <ESC>&l5x2A.

- In case of duplicate commands, the last one requested takes precedence.
- The @PJL SET COPIES takes precedence over the PCL Escape Command (<**ESC**> & l *int* X>) to set copies. In general, a PJL command takes precedence over a PCL command.
- Do not duplex any job with media smaller than A6  $(5.8 \times 8.3)$  in. or 105 x 148 mm).
- Do not duplex any job with transparencies or labels.
- To use the duplex front and back imaged covers option most effectively, remember these items when you prepare the contents of the print file:
	- − The Document Centre uses the contents of the first two and last two pages of the file as the front cover, inside front cover, back cover, and inside back cover.
	- − The remaining pages print on the document body media type and color.
	- − If a print file contains an odd number of pages, the Document Centre leaves the last body page (that is, the page adjacent to the inside back cover) blank.
- When using the Blank Front or the Blank Front & Back Cover command, the Cover Media Size command is optional. If the cover size command is not in the PDL, the printer assigns the document body size as the cover media size.
- Use one of the methods described in the following list to specify media selection:
	- $\triangleright$  Describe the media size, color, and type attributes and allow the device to select the correct source tray. If you describe the media, leave source tray information out of the request or set to Auto. Otherwise, the tray selection defeats the auto tray selection capabilities of the device.
	- $\triangleright$  Indicate the media feed tray the device should use. In doing so, you allow the device to select media feed trays based on paper type defined by SYSTEM DEFAULT unless specified otherwise. This method prevents inadvertent use of special paper types. To override a paper type definition, include a paper type specification of UNSPECIFIED in the job.

### **PostScript Fonts**

The following PostScript fonts are resident with the Adobe interpreter. Fonts marked with **\*\*** are removed from the 2001 Edition Software for DC 490/480/470/460 (release 07.19.02.051 and above); please see the DC Tip, *Fonts Removed from Document Centres with 2001 Edition Software* for more details.

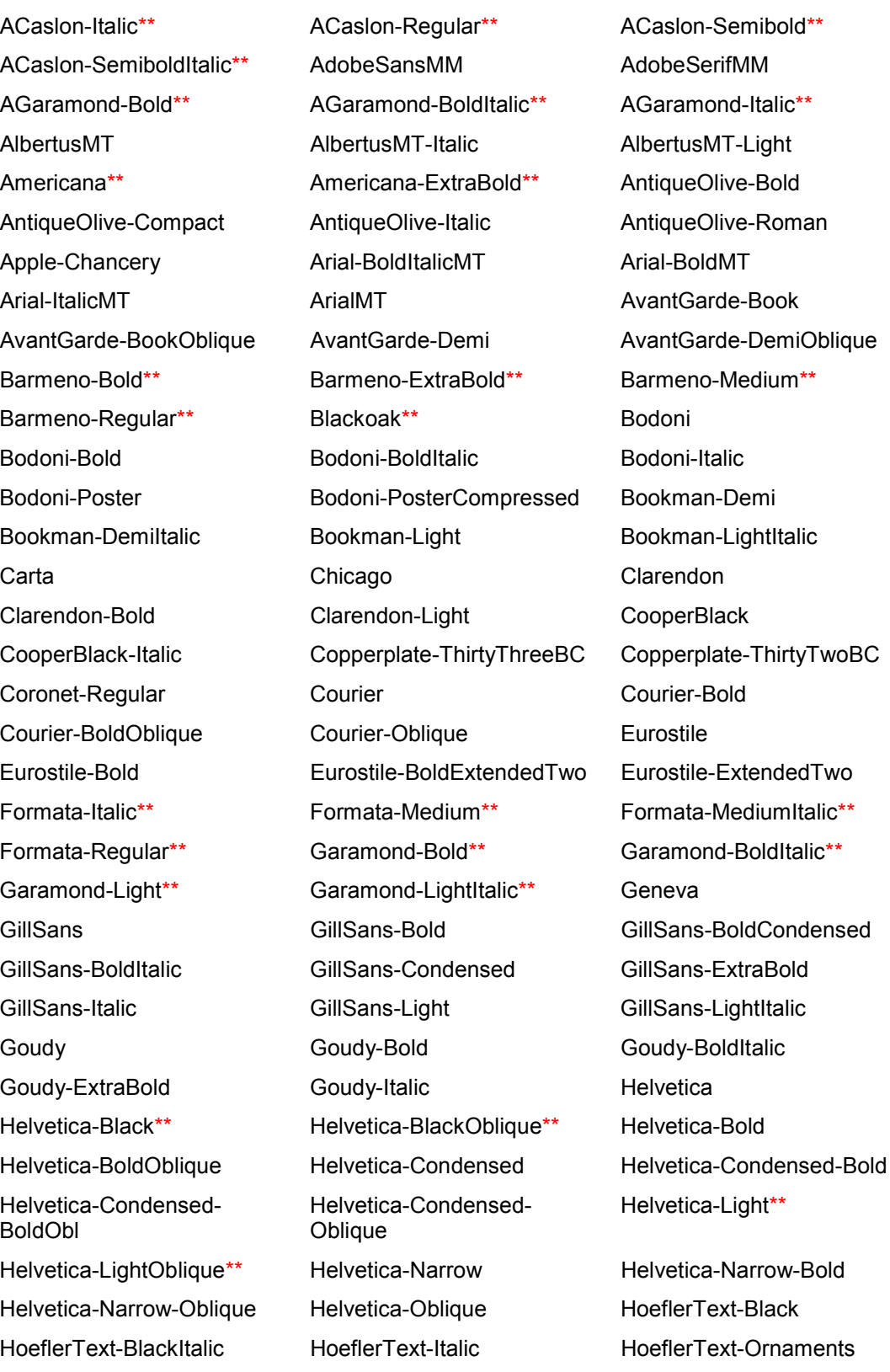

HoeflerText-Regular JoannaMT JoannaMT-Bold JoannaMT-BoldItalic JoannaMT-Italic Kaufmann\*\* Korinna-Bold\*\* Korinna-KursivBold\*\* Korinna-KursivRegular\*\* Korinna-Regular\*\* LetterGothic LetterGothic LetterGothic-Bold LetterGothic-BoldSlanted LetterGothic-Slanted Lithos-Black\*\* Lithos-Regular\*\* LubalinGraph-Book LubalinGraph-BookOblique LubalinGraph-Demi LubalinGraph-DemiOblique Marigold Monaco MonaLisa-Recut NewCenturySchlbk-Bold NewCenturySchlbk-Bold NewCenturySchlbk-NewCenturySchlbk-Roman NewYork **Channel Metal** Optima Optima-Bold Optima-BoldItalic Optima-Italic Oxford Palatino-Bold Palatino-Bold Palatino-BoldItalic Palatino-Italic Palatino-Roman Parisian\*\* ParkAvenue\*\* Poetica-SuppOrnaments\*\* StempelGaramond-Bold StempelGaramond-**BoldItalic** Symbol Tekton Tekton Tekton-Bold\*\* Times-Bold Times-BoldItalic Times-Italic TimesNewRomanPS-BoldItalicMT TimesNewRomanPSMT Times-Roman Trajan-Bold\*\* Univers Univers-Bold Univers-BoldExt Univers-BoldExtObl Univers-BoldOblique Univers-Condensed Univers-CondensedBold Univers-Univers-Extended Univers-ExtendedObl Univers-ExtendedObl

**ZapfDingbats** 

BoldItalic

TimesNewRomanPS-BoldMT CondensedBoldOblique Univers-Light Univers-LighOblique Univers-Oblique Wingdings-Regular WoodtypeOrnaments-Two\*\* ZapfChancery-MediumItalic

NewCenturySchlbk-Italic

StempelGaramond-Italic StempelGaramond-Roman

TimesNewRomanPS-ItalicMT Univers-CondensedOblique

### **PCL Fonts**

The following PCL fonts are resident with the Phoenix interpreter.

Each of these commands reference a 12-point font. If you wish to use any other point size, simply change the 12v to the desired size (.25 - 999.75).

The commands listed use the default symbol set, Roman-8. To change the symbol set, include the alternate symbol set after the first <**ESC**> and before the second <**ESC**>. Use the line printer examples in the following table as a reference.

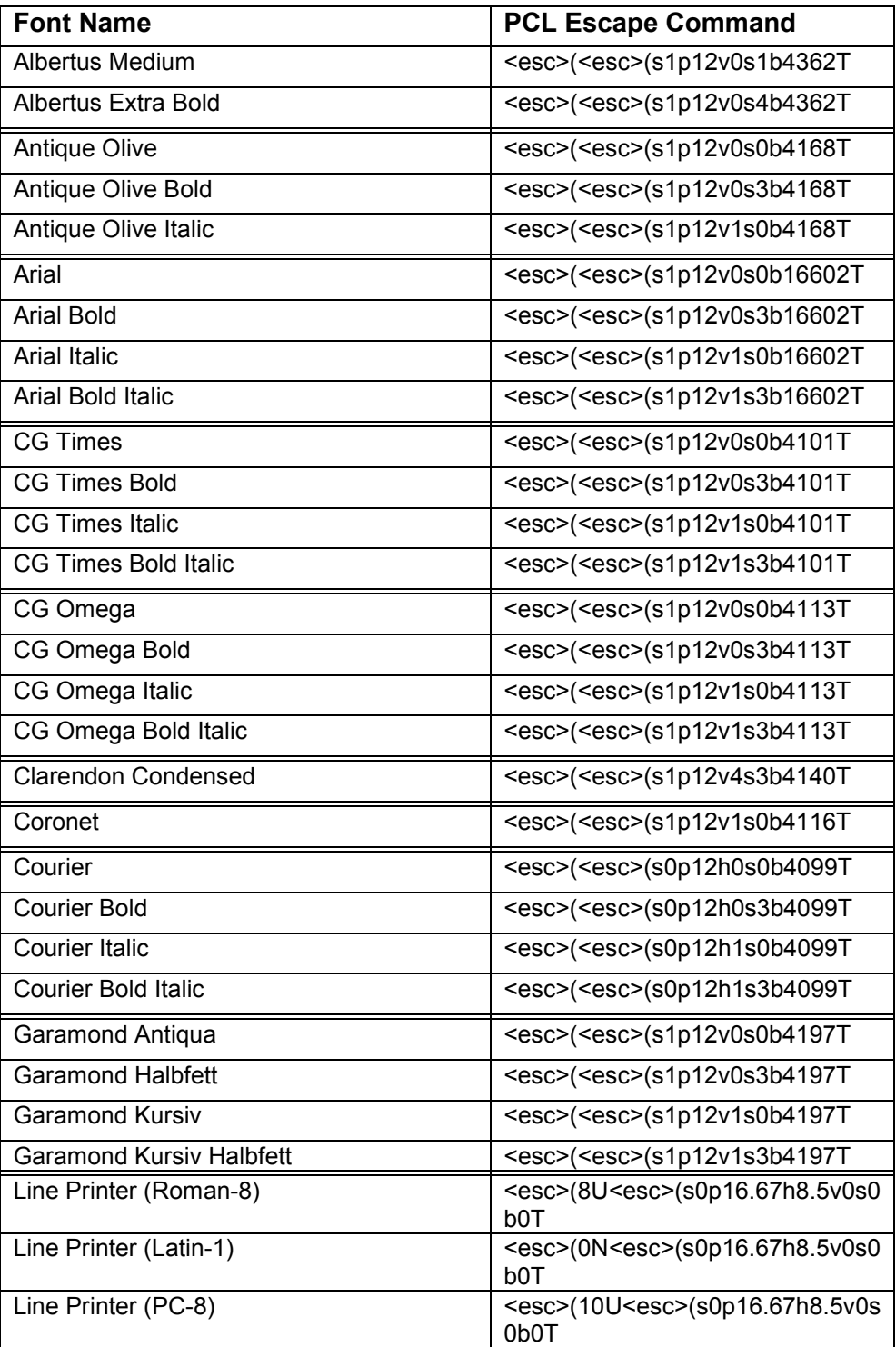

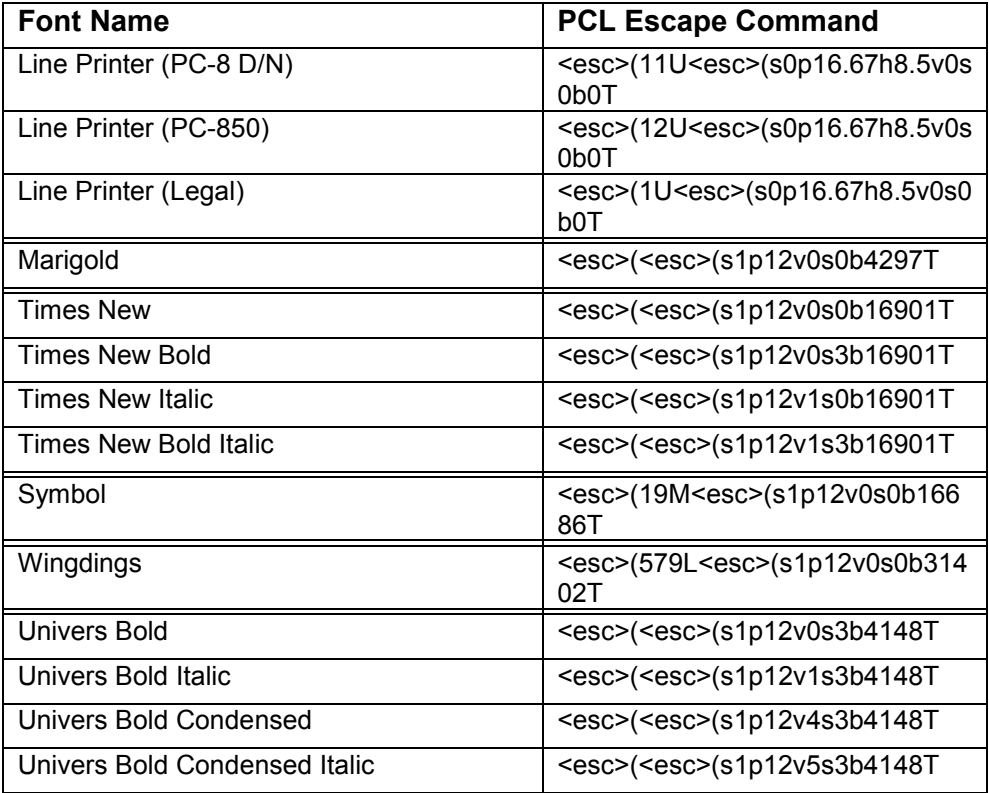

### **ASCII Conversion Table**

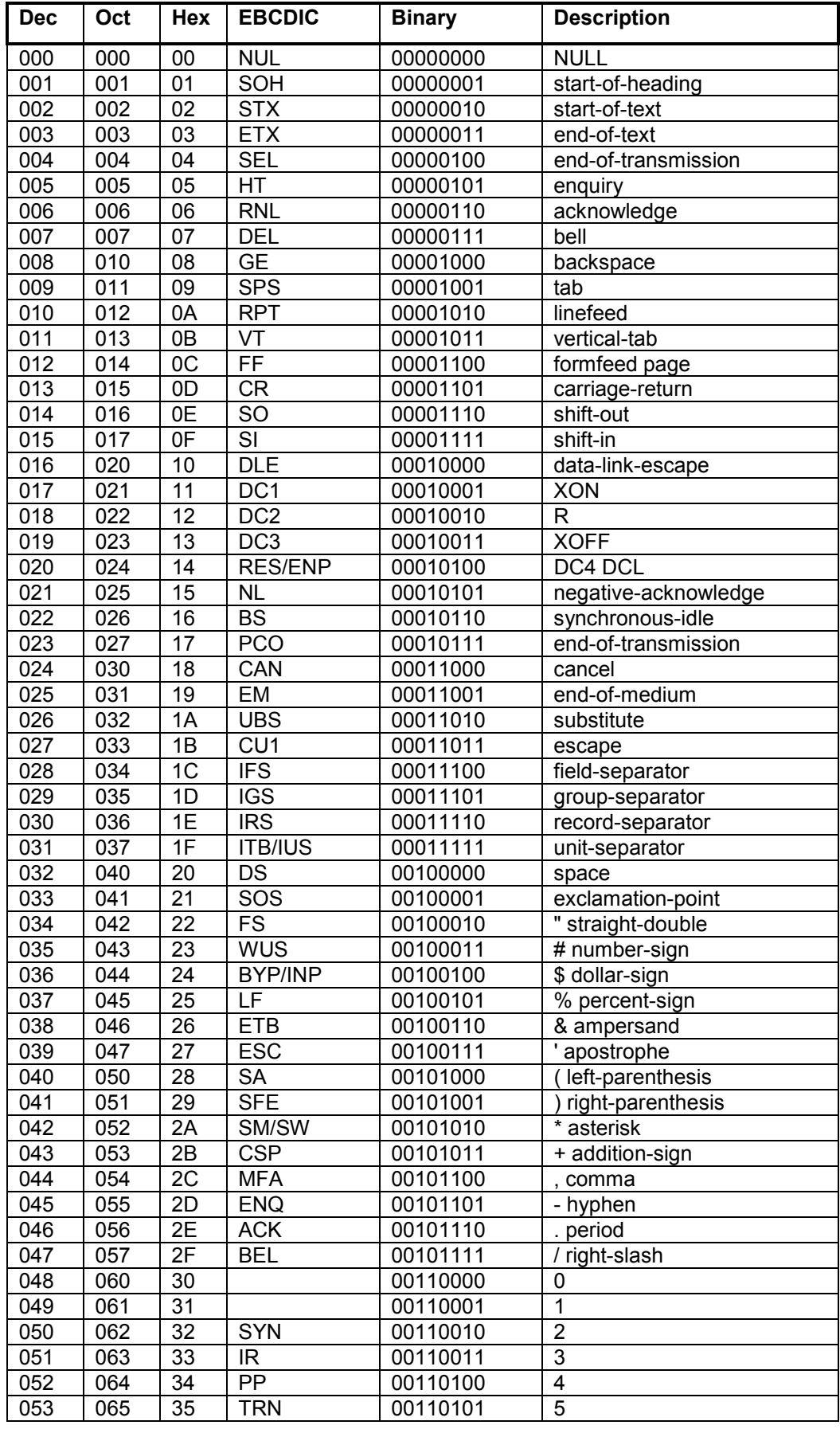

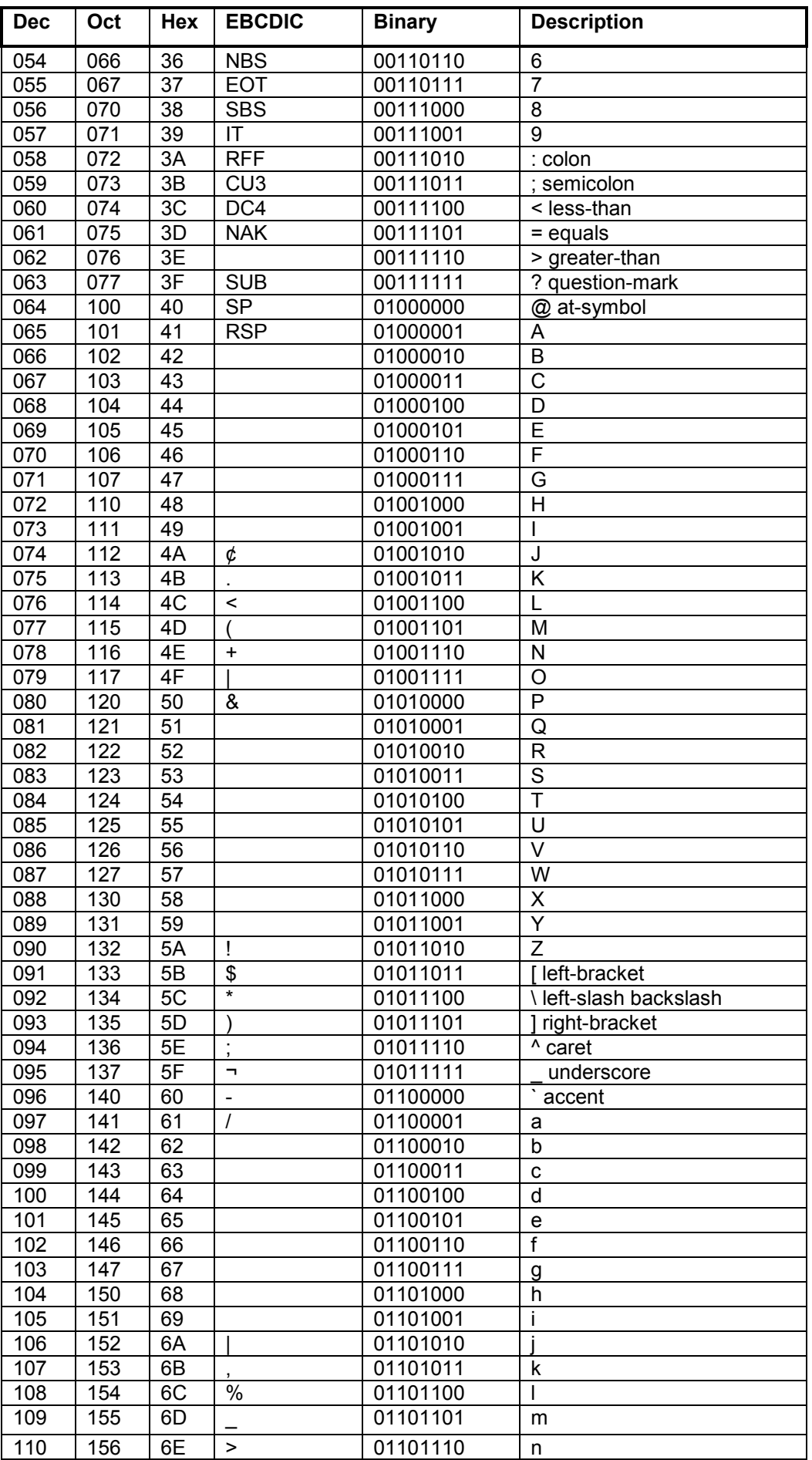

*dc02cc0272*

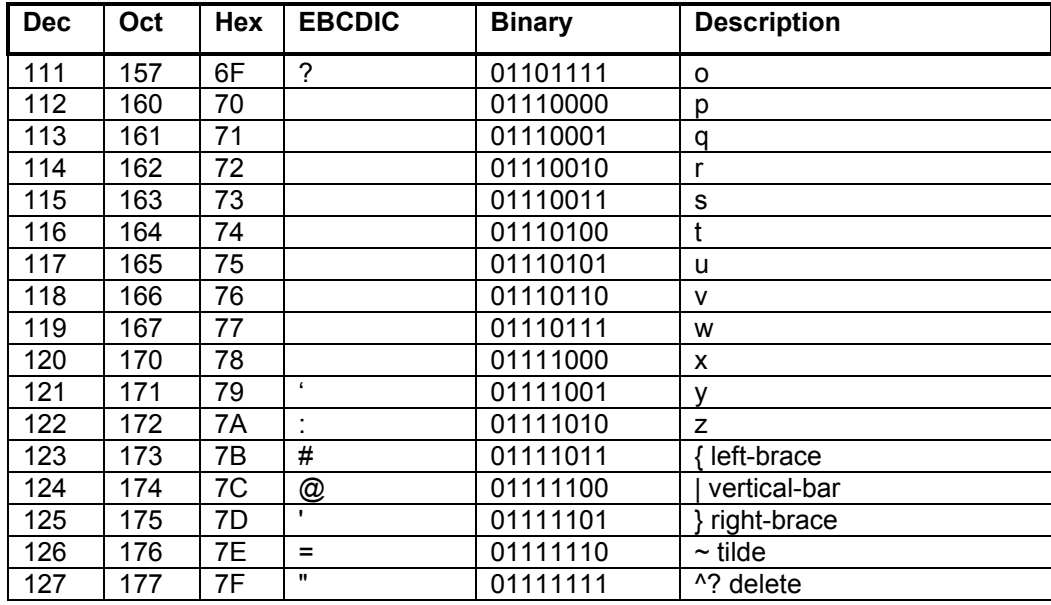

### **Additional Information**

The Xerox Document Centre Technical Support Operations welcomes feedback on all DC Tips documentation - send feedback via e-mail to: USA.DSSC.Doc.Feedback@mc.usa.xerox.com.

[Other DC Tips are available at the following URL](mailto:USA.DSSC.Doc.Feedback@mc.usa.xerox.com): http://www.xerox.com/DocumentCentreFamily/Tips.

[XEROX ®, The Document Company ®, the digital X ®, and all X](http://www.xerox.com/go/xrx/products/PT_4.jsp?family=Document+Centre+Family&view=tips)erox product names are trademarks of XEROX CORPORATION. Other trademarks belong to their respective owners.

Copyright © XEROX CORPORATION 2002. All Rights Reserved.

THE DOCUMENT COMPANY **XEROX**